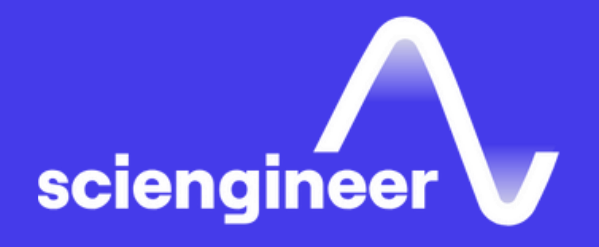

# Modeling Multibody Mechanical Systems with Simscape

SciEngineer's training courses are designed to help organizations and individuals close skills gaps, keep up-to-date with the industry-accepted best practices and achieve the greatest value from MathWorks® and COMSOL® Products.

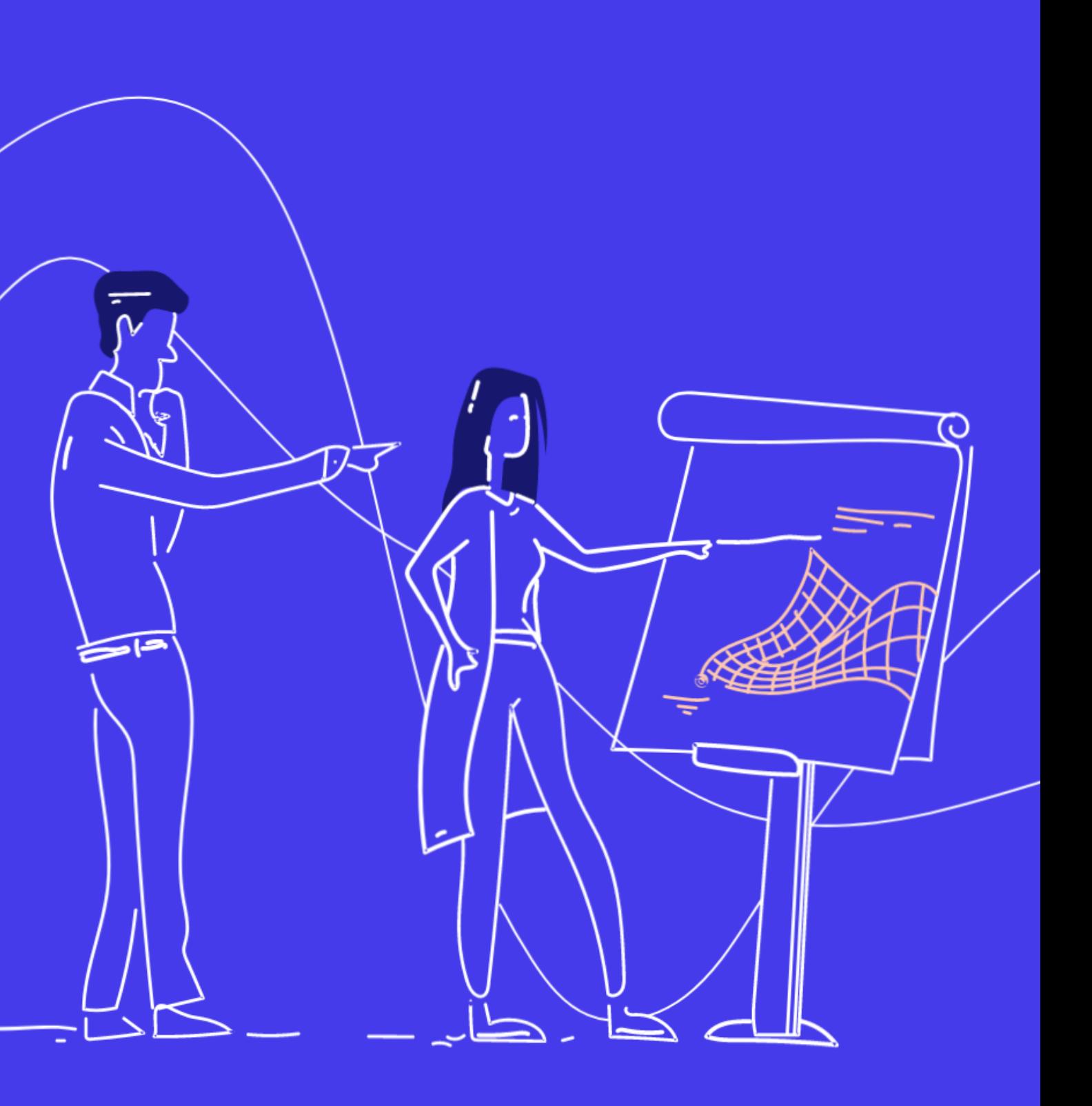

### **Modeling Multibody Mechanical Systems** with Simscape

This one -day course focuses on how to model rigid -body mechanical systems in the Simulink environment using Simscape Multibody. Topics include: modeling simple multibody systems, creating reusable models of mechanical systems, importing models from CAD software and combining Simulink, Simscape and Simscape Multibody blocks.

## **Prerequisites**

MATLAB Fundamentals, Simulink Fundamentals, and Modeling Physical Systems with Simscape

#### **TOPICS**

#### Day 1

- Introduction to Multibody Simulation
- Refining Components
- Assembling Mechanisms
- Importing CAD Models
- Connecting to Simscape and Simulink

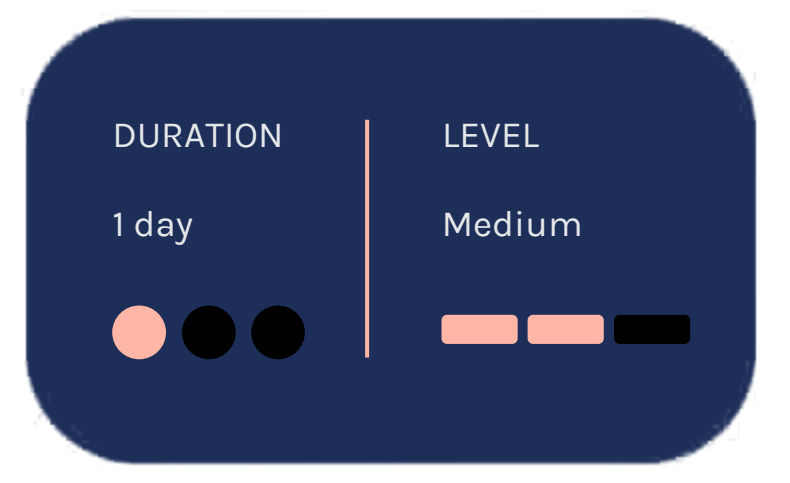

**OBJECTIVE: Discuss the components that** make up mechanical models and how to define them in Simscape Multibody.

- Terminology
- Solids
- Coordinate frames
- Joints
- Visualization

### **Refining Components**

**OBJECTIVE:** Create custom and complex rigid bodies, and parameterize parts for reusable Simscape Multibody models.

OBJECTIVE: Define and configure kinematics of a multibody machine in Simscape Multibody.

#### **Assembling Mechanisms**

- Defining geometries
- Creating compound bodies
- Specifying body interfaces
- Parameterizing bodies for reuse
- Reusing existing components
- Specifying degrees of freedom
- Sensing and logging simulation results
- Adding stiffness and damping to joints
- Setting initial conditions
- Guiding and verifying an assembled mechanism

#### **Introduction to Multibody Simulation**

OBJECTIVE: Import existing parts and mechanisms from CAD platforms into Simscape Multibody.

- Visualizing bodies with CAD geometries
- Identifying the different CAD import workflows
- Exporting from CAD software
- Importing into Simscape Multibody
- Features captured by Simscape Multibody Link

### **Connecting to Simscape and Simulink**

#### **Importing CAD Models**

OBJECTIVE: Illustrate the ways that Simscape Multibody blocks can interact with Simscape and Simulink blocks.

- Adding a combustion model using Simscape
- Actuating the piston head
- Sensing constraint forces on joints
- Adding a control system for throttle
- Creating a multidomain physical model

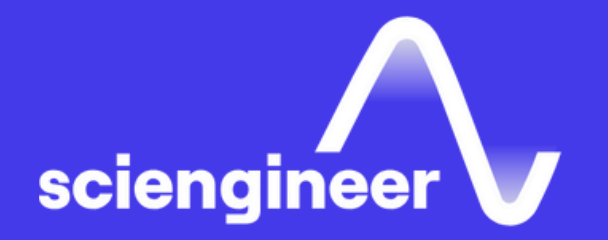

# **Expand your** knowledge

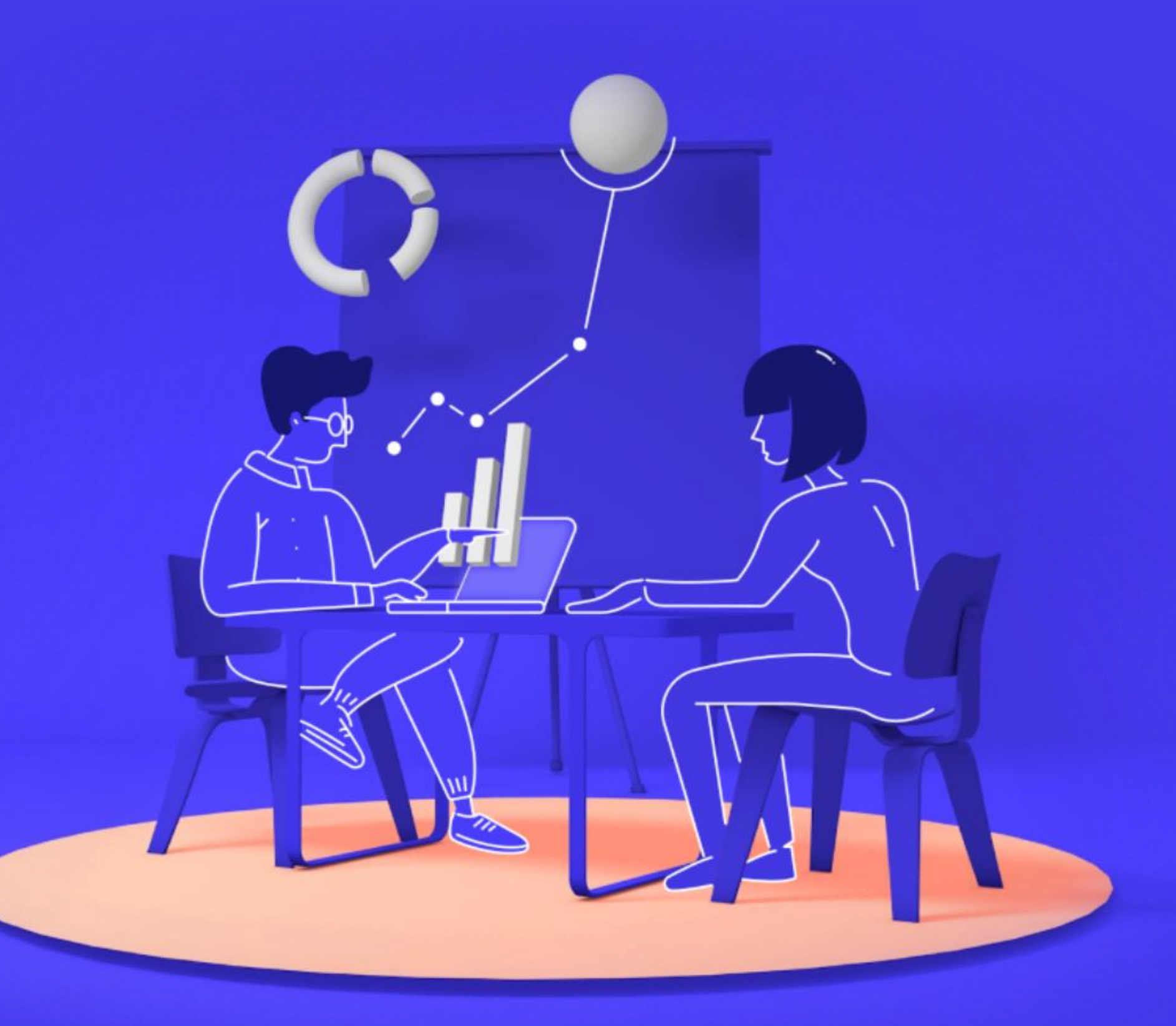